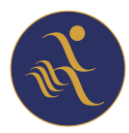

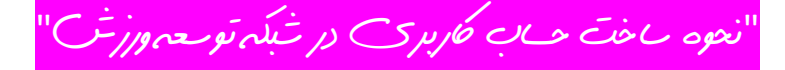

برای هرگونه فعالیت در شبکه توسعه ورزش ابتدا باید یک حساب کاربری داشته باشید

- 1. به آدرس سایت اینترنتی : https://sportdvp.ir/ بروید (و یا QR کد زیر را اسکن کنید)
	- .2 گزینه **ورود** را کلیک یا لمس کنید

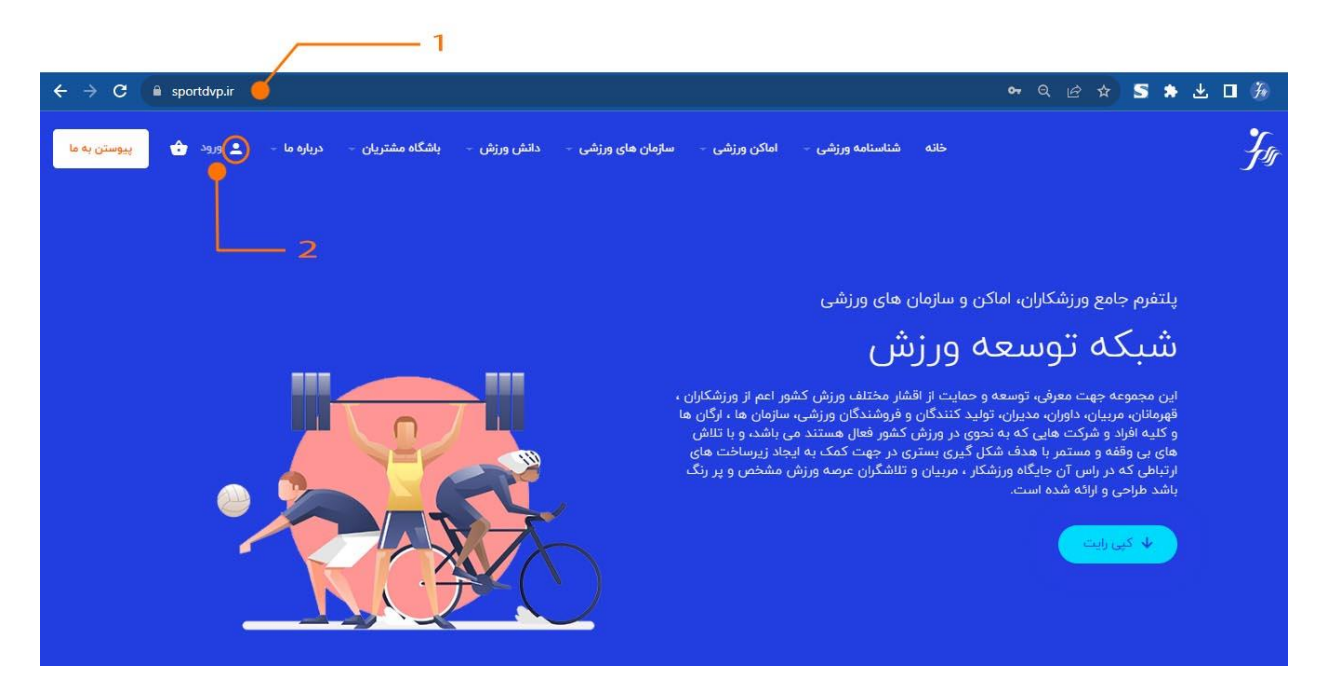

.3 گزینه **اکنون عضو شوید** را کلیک نمائید

## ورود

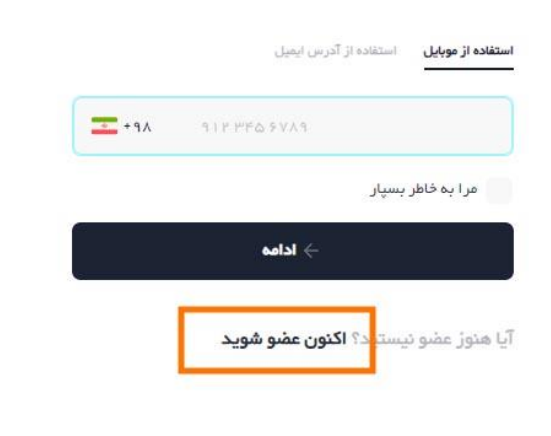

For

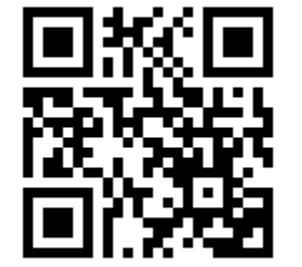

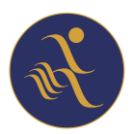

- .4 اطالعات ذیل را به درستی وارد نمائید:
- شماره موبایل )شماره موبایل خود را به درستی وارد نمائید(\*
	- آدرس ایمیل )ایمیلی که به آن دسترسی دارید وارد نمائید(\*
	- نام و نام خانوادگی خود را به فارسی و صحیح وارد نمائید
- نام کاربری : یک نام کاربری به انگلیسی وارد نمائید به حروف کوچک و بزرگ دقت نمائید
	- رمز: رمز عبوری که فراموش نکنید و شامل اعداد و حروف باشد

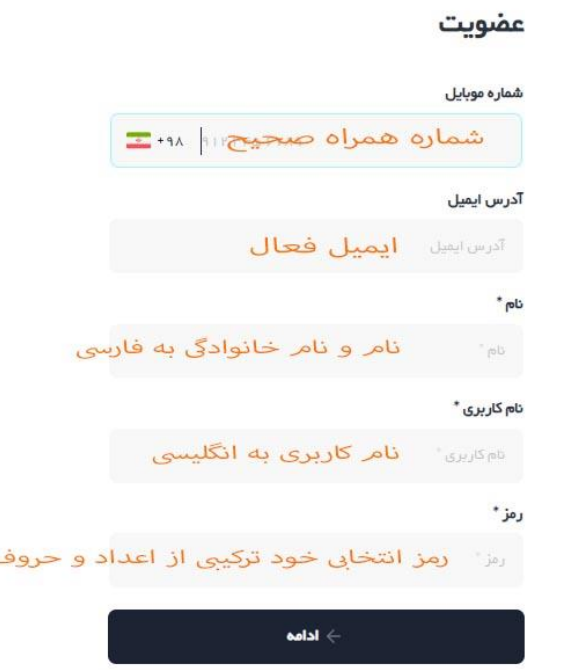

دکمه **ادامه** را زده و پروسه ثبت نام را تکمیل نمائید.

\*شماره موبایل و ایمیل راه های ورود و بازیابی دسترسی شما به حساب کاربریتان هست

به خانواد ه شبکه توسعه ورزش خوش آمدید ما با یکدیگر شبکه می شویم